# **Create a custom trend group chart**

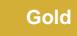

### **Procedure**

To create a custom trend group chart, follow these steps:

**1.** Log into Observer and click  $\Xi$  > **[Problems](https://docs.perspectium.com/display/gold/Using+the+Observer+Problems+page)** to navigate to the **Problems** page.

**2.** By default, the last trend group chart you viewed on this page will be displayed. If accessing the Problems page for the first time, the first trend group chart with available data will be displayed. **NOTE:** If the trend group chart's y-axis is taking up too much space on the page, click

the  $\frac{1}{2}$  icon to [collapse the y-axis](https://docs.perspectium.com/display/gold/Collapse+the+y-axis+for+a+trend+group+chart).

- **3.** Click the **interest is contrary** icon to clear all data currently being displayed.
- **4.** Select metrics from the blank dropdown to automatically add them to your custom trend group chart. Once you have selected all of the

metrics you want to add, click the **interpr**icon to create your custom trend group chart. **NOTE:** If you want to remove metrics from your chart after it has been rendered, click the **x** next to the metrics you want to delete and then click again to render your new chart.

**5.** Click the **i**con and type a name for your custom trend group in the popup window. Then, click **Create**. A popup notification will appear saying that your custom trend group has been saved.

## **Next steps**

[Add a new trend group chart](https://docs.perspectium.com/display/gold/Add+a+new+trend+group+chart) to your **[Overview](https://docs.perspectium.com/display/gold/Using+the+Observer+Overview+page)** page

#### **Similar topics**

- [Observer for ServiceNow](https://docs.perspectium.com/display/gold/Observer+for+ServiceNow)
- [Get started with Observer](https://docs.perspectium.com/display/gold/Get+started+with+Observer)
- [Configure your Observer settings](https://docs.perspectium.com/display/gold/Configure+your+Observer+settings)
- [Configure your general preferences](https://docs.perspectium.com/display/gold/Configure+your+general+preferences)
- [Revert trend groups to defaults](https://docs.perspectium.com/display/gold/Revert+trend+groups+to+defaults)

### **Contact Perspectium Support**

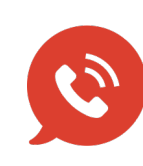

**US: [1 888 620 8880](tel:18886208880) UK: [44 208 068 5953](tel:442080685953)**

**[support@perspectium.com](mailto:support@perspectium.com)**